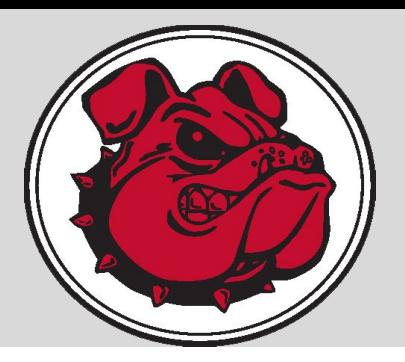

## Versatrans MY STOP MOBILE APP

## **Versatrans My Stop® provides mobile access to bus information.**

This app displays the location of the user's assigned school bus, as well as the estimated time of arrival to their stop. Students can plan for late or on-time arrival, and prevent missed pick-ups or waiting outside in inclement weather.

## **Mobile App Instructions:**

- Download App onto your smartphone
- Launch the App Store on your iPhone or Google Play Store for Android phones
- Search for "**Versatrans My Stop" by Tyler Technologies, Inc.**
- Install the App and launch from your home screen
- Select the "Tap to select a school district" button this brings up "Closest Districts"
- If Canton City does not come up, select "All Districts" button at bottom
- Enter Username (Students First name.Last name) and password (student birthdate mmddyyyy) to log-in
- Login credentials have been determined by your school district
- Once logged in, select the "Setup" button at the top right of the screen and then select change password to modify your login credentials. Usernames cannot be changed.
- The main screen of the app will display a map of the district
- You will see a yellow arrow on the screen that indicates where your child's bus is if there is a planned route for the current time\*
- If you do not see an arrow there will be a message that states "no active routes found." This means that the child's route is not on the road at this time or that you have selected a student that does not receive school transportation.
- To swap between siblings without logging out, tap the student's name at the top left to bring up a list of all related students.

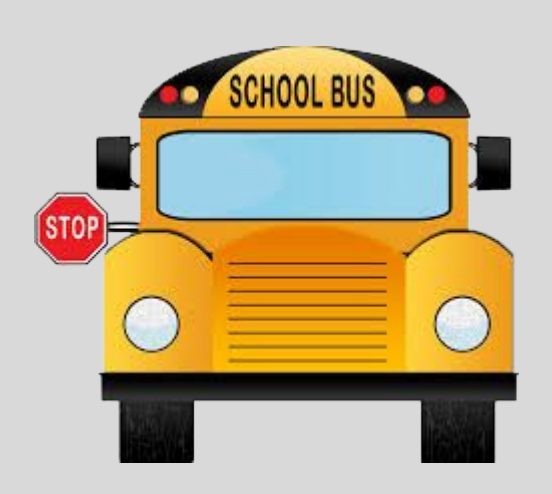

\*Route information will be available 30 minutes prior to the scheduled pick-up or drop-off. In the set-up menu, enable Notifications if you would like to receive push notifications for bus delays.